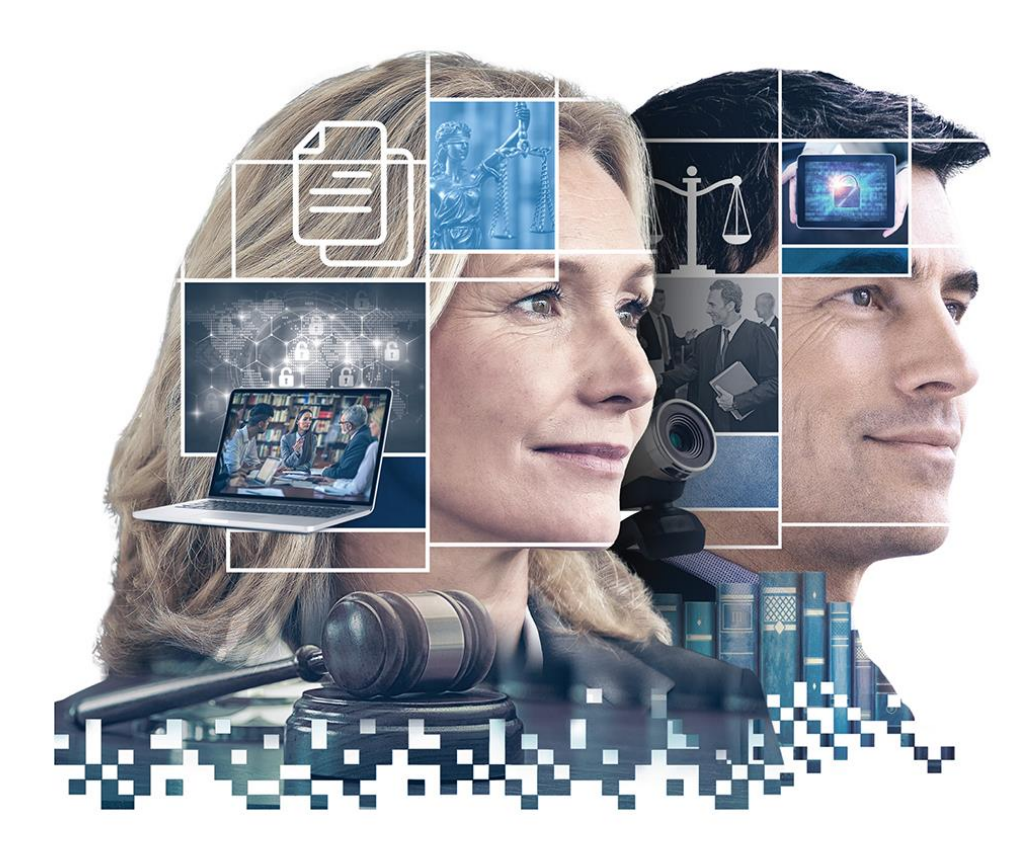

# **ABOGACÍA TRANSFORMADORA**

### **FUIMOS PRESENTE, SOMOS FUTURO.**

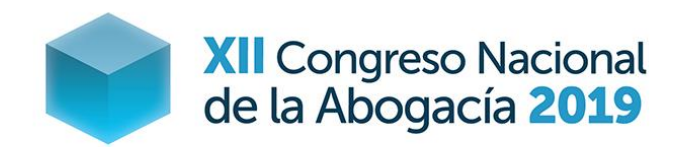

8-11 MAYO 2019 VALLADOLID

**TALLER: OPTIMIZANDO EL USO DEL WORD** Alfredo Sánchez-Rubio

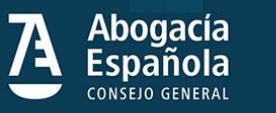

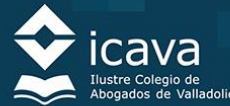

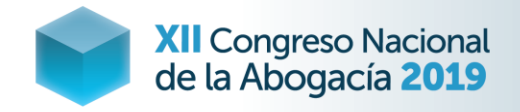

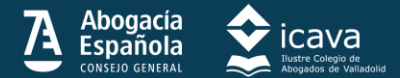

### **Gracias**

En nuestro colegio organizamos talleres de las herramientas de uso diario en nuestros despachos, que nos permiten ganar tiempo y elaborar documentos con una apariencia más profesional.

No vamos a hablar de criptomonedas, cadenas de bloques ni contratos inteligentes.

Gracias por tener la audacia de venir a una ponencia sobre Word.

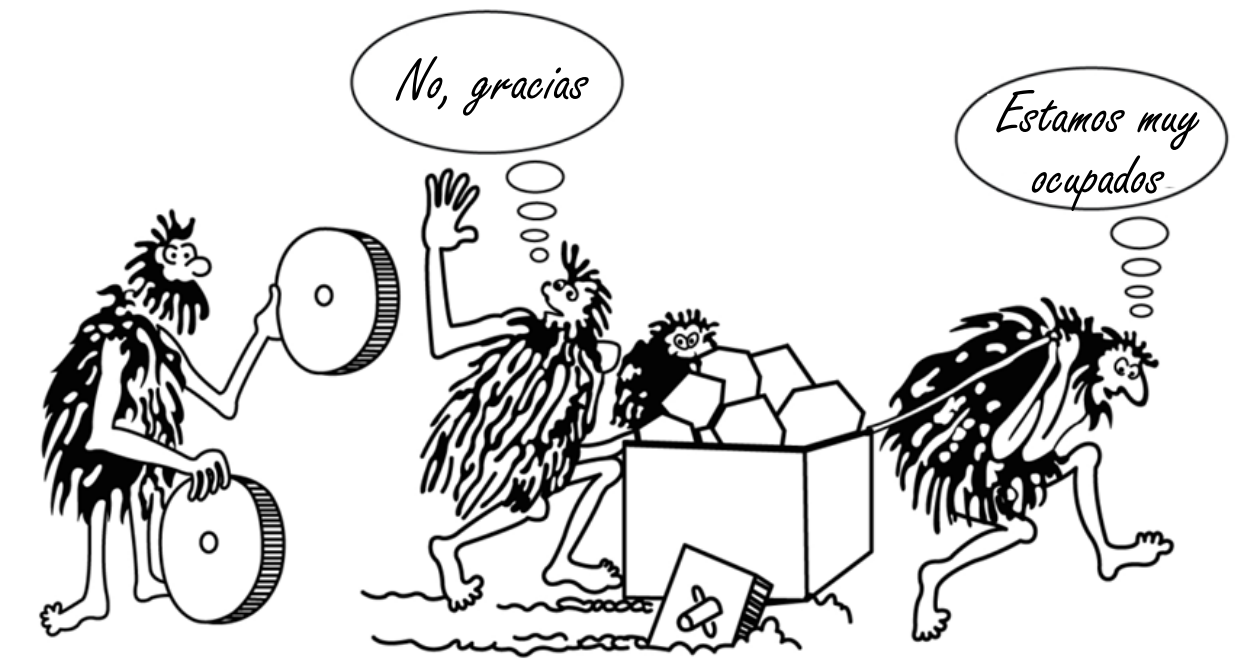

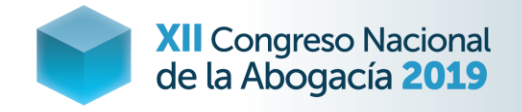

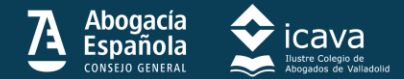

## **Funciones útiles para un abogado (I)**

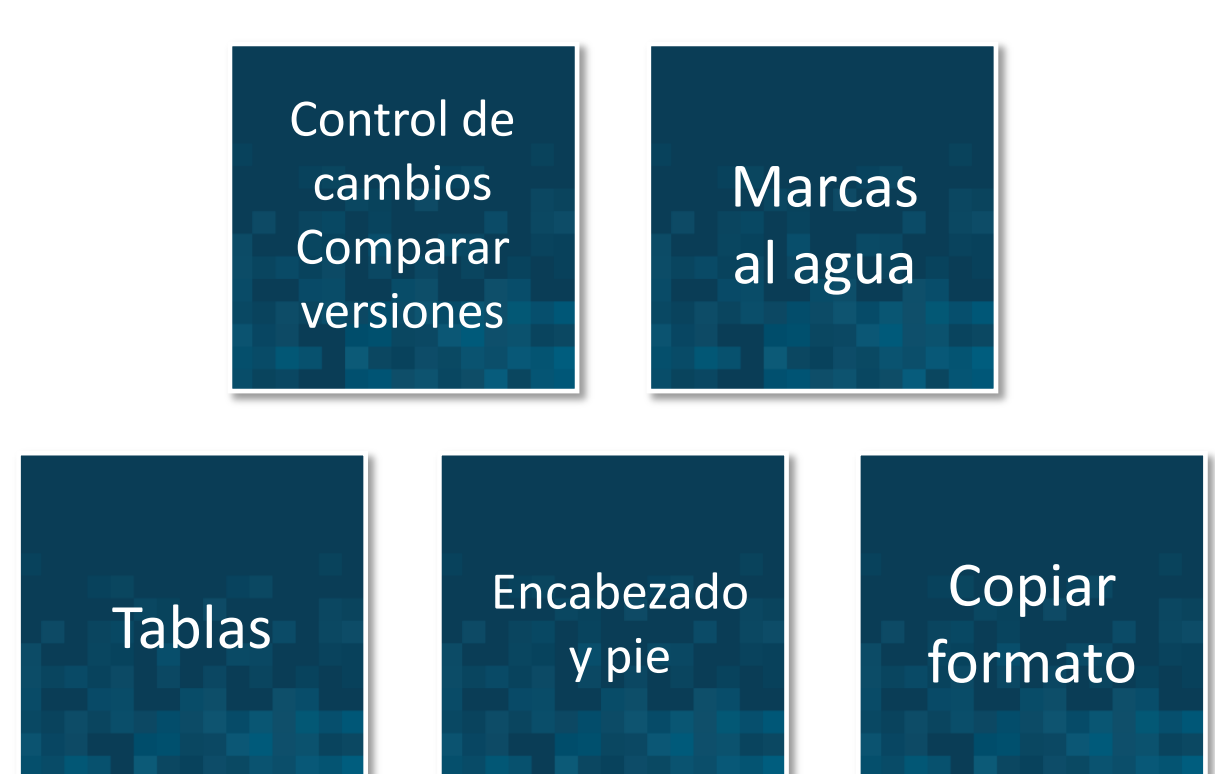

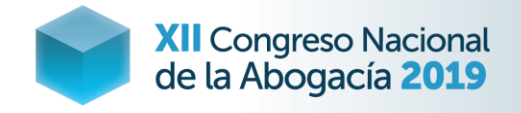

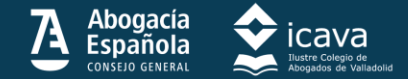

## **Funciones útiles para un abogado (II)**

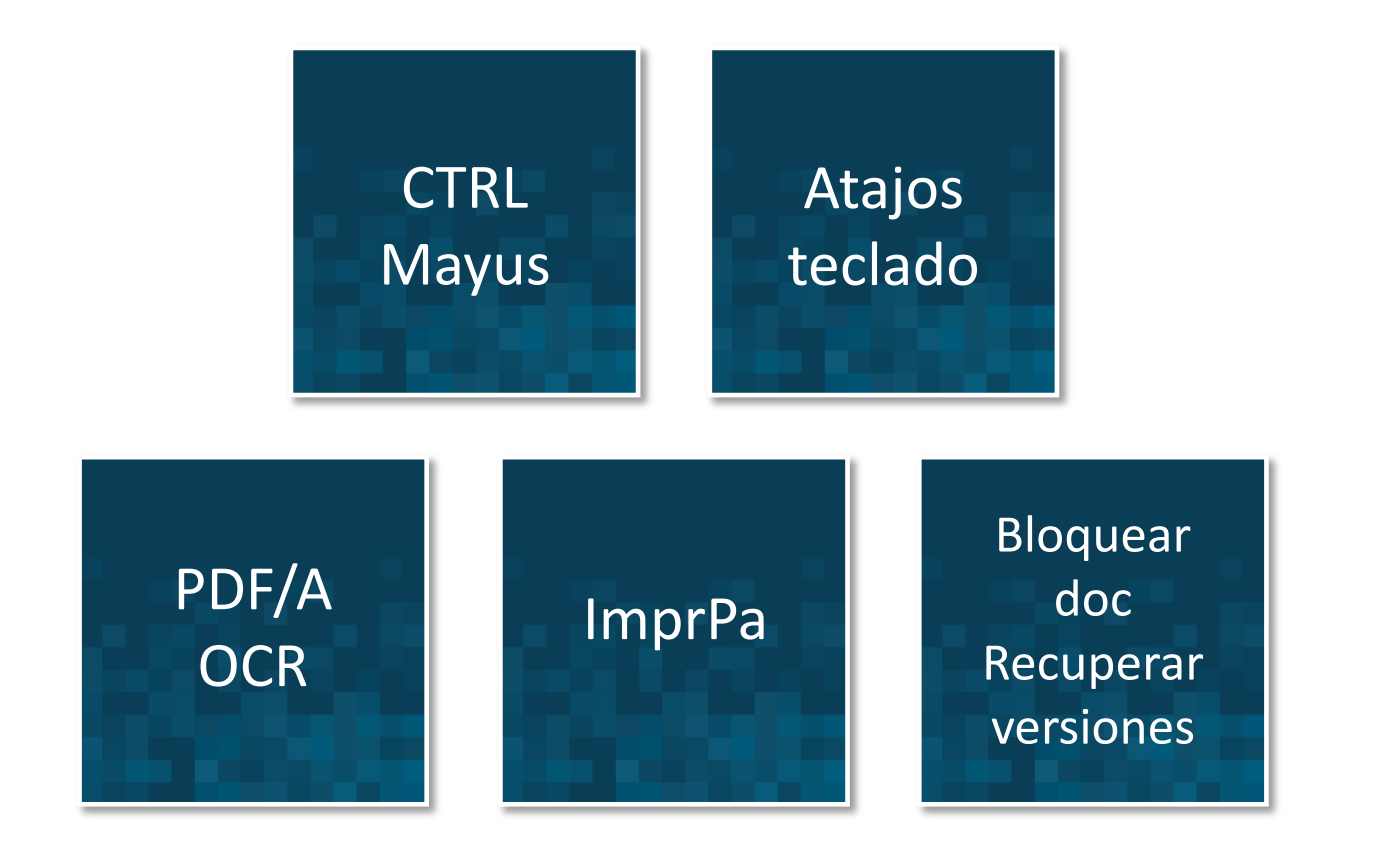

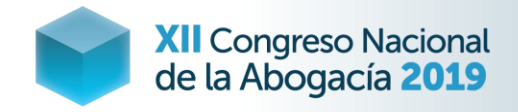

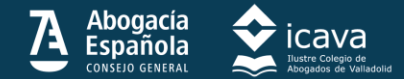

### **Advertencia**

En la exposición me basaré en la versión de Word incluida dentro de la suite de Office 2016.

Los comandos se pueden encontrar igualmente en el resto de versiones de Word.

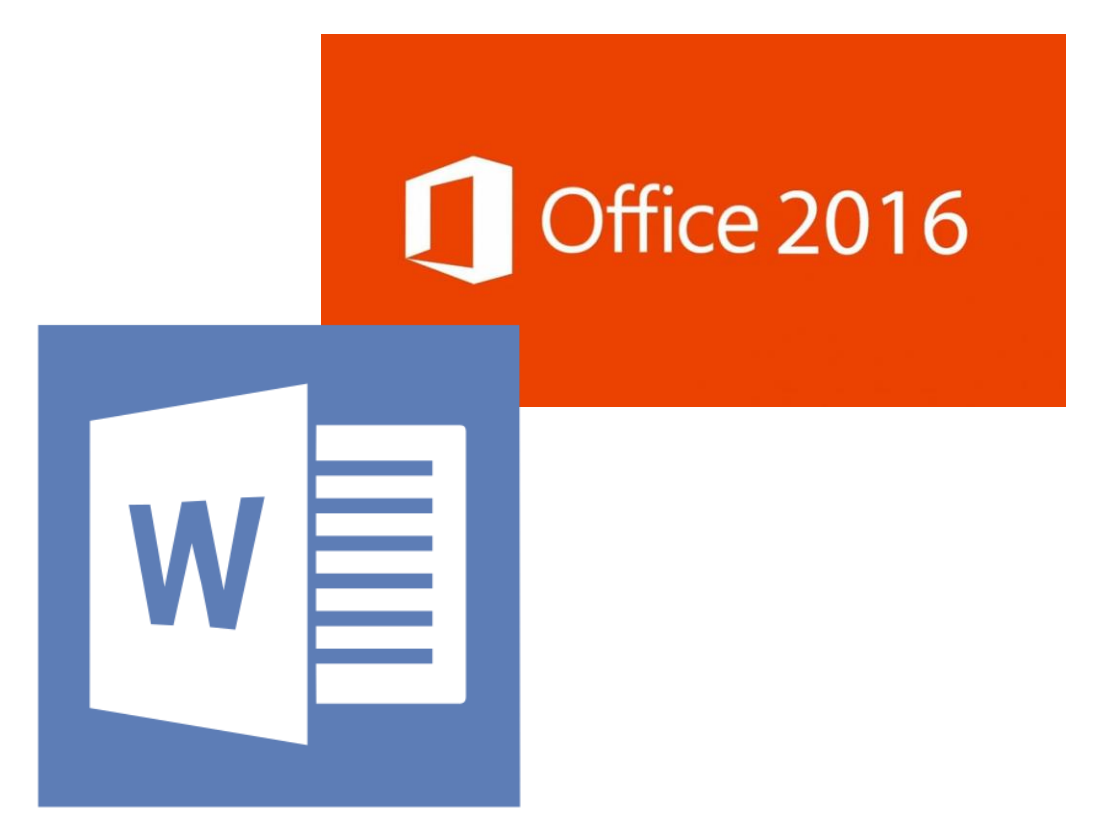

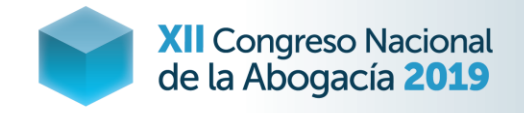

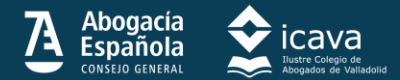

### **Control de cambios**

Desde la pestaña Revisar activamos el control de cambios y con las funciones de Aceptar y Rechazar operamos sobre los cambios introducidos en el documento.

Con las opciones de seguimiento podemos ver el documento en diferentes formatos.

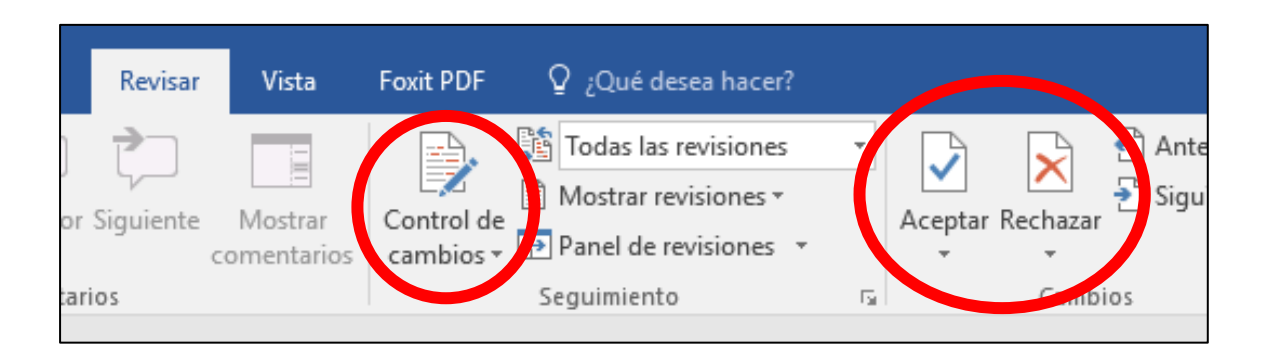

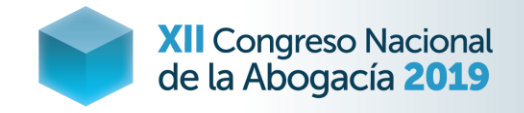

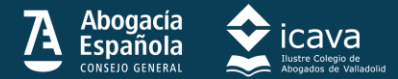

### **Comparar versiones**

Si no se ha empleado la herramienta anterior, Word permite comparar la versión original y la revisada de un documento, destacando añadidos, supresiones y párrafos cambiados de lugar.

Desde un documento nuevo de Word pincharemos en la pestaña Comparar y cargaremos ambos documentos.

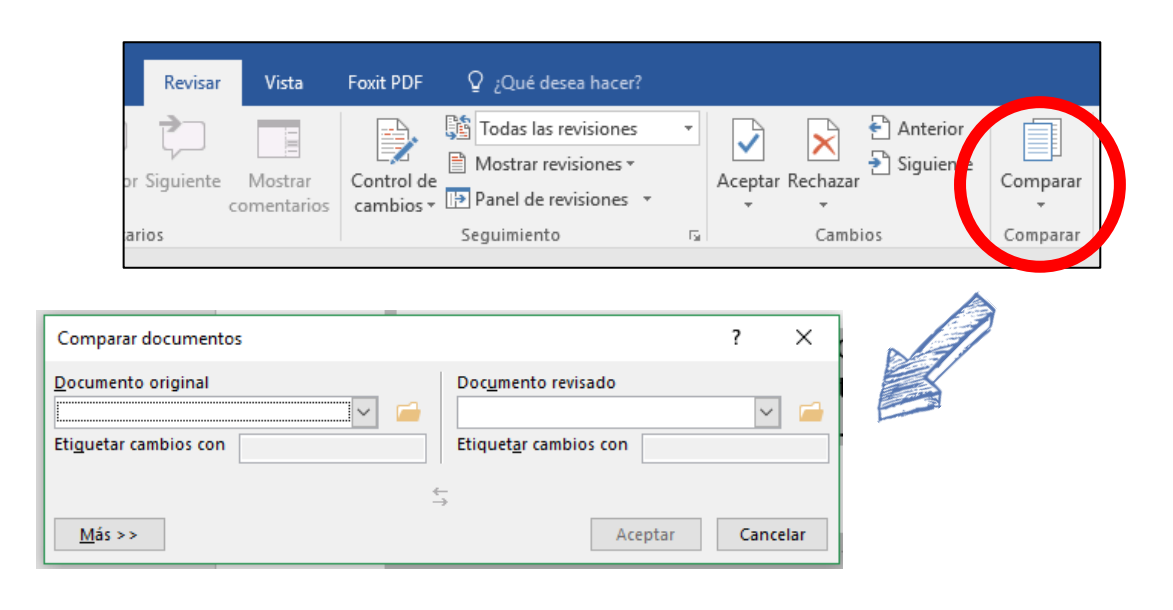

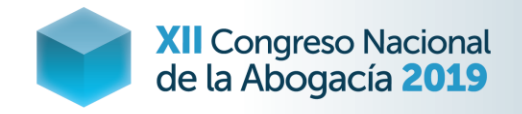

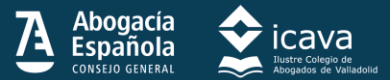

### **Marcas al agua**

Desde la pestaña Diseño del menú podemos introducir una marca de agua tras el texto, indicando que se trata de un borrador, un documento confidencial, o cualquier otro tipo, al ser personalizable

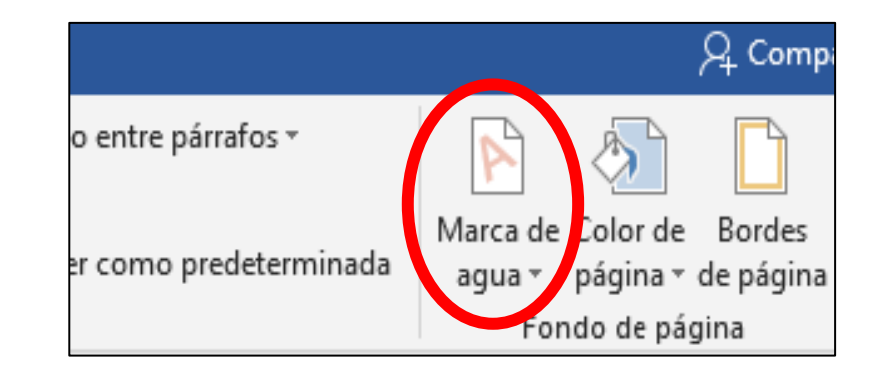

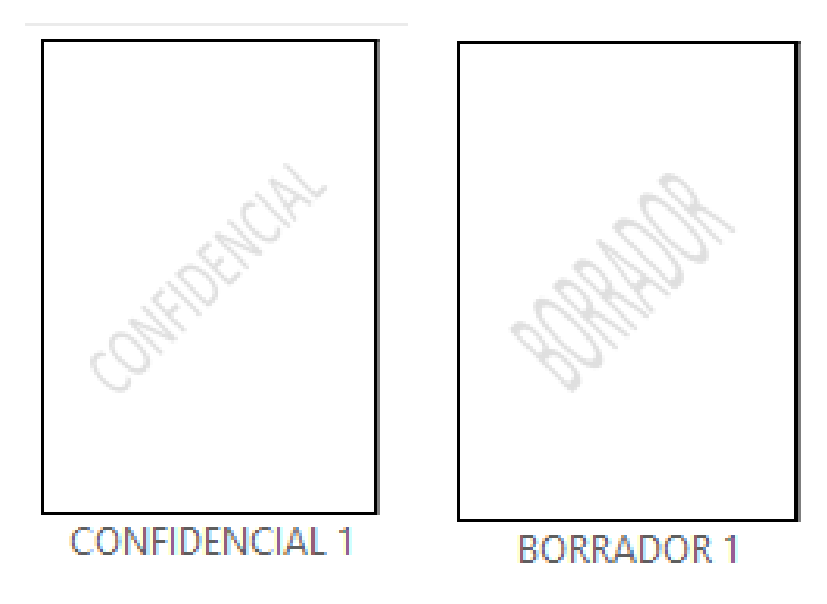

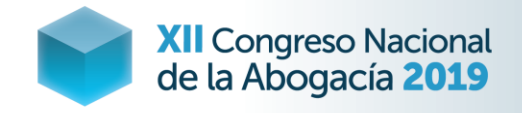

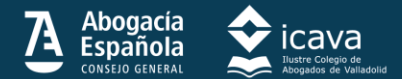

### **Tablas**

Desde la pestaña Insertar podemos incluir tablas con las filas y columnas que precisemos.

Una vez incluida se desplegará un menú que permite darle formato.

Archivo

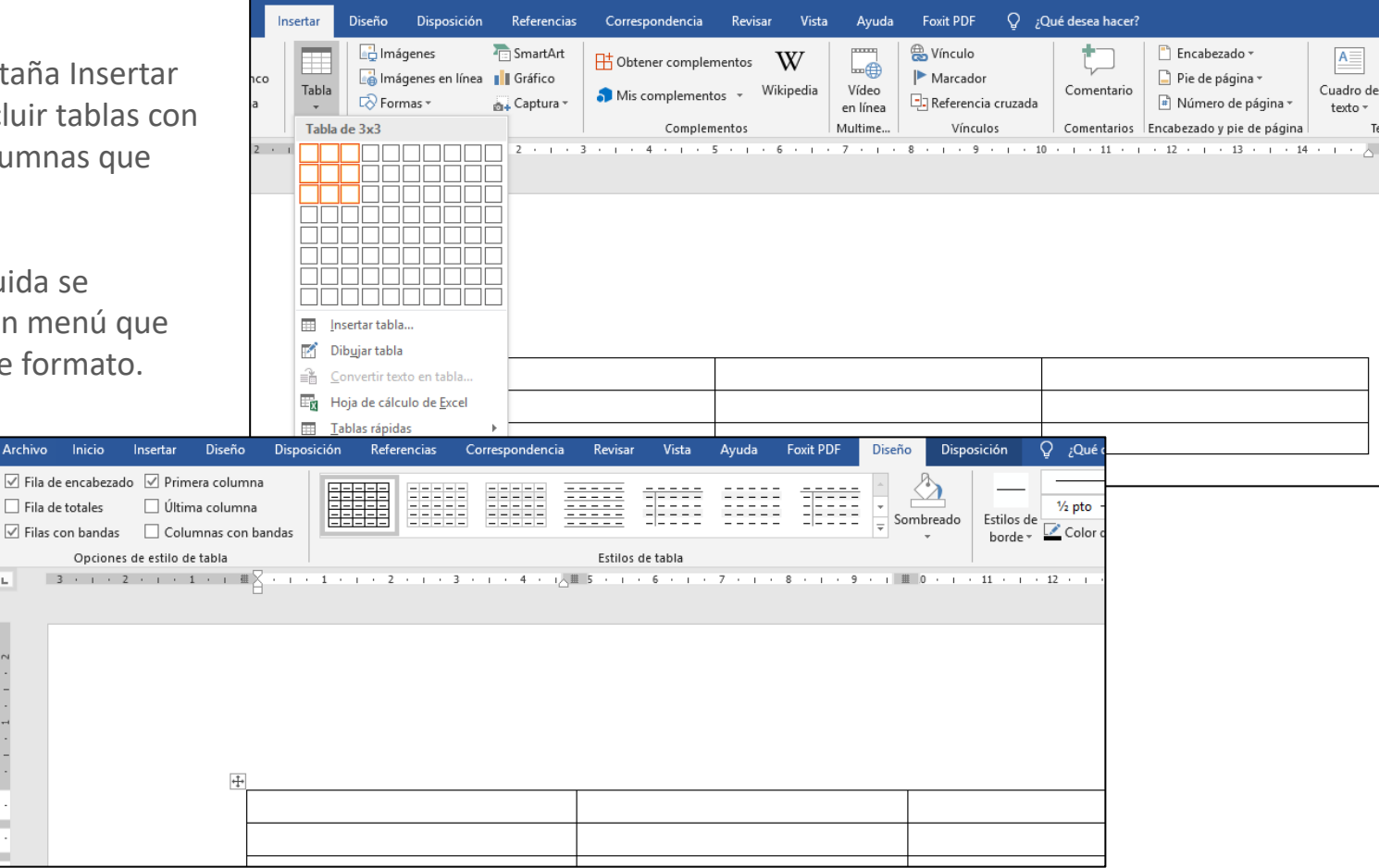

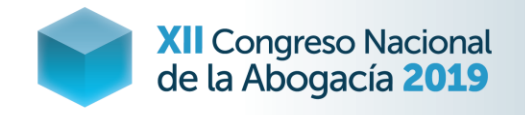

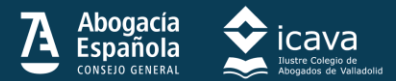

## **Encabezado y pie**

Desde la pestaña Insertar podemos incluir los encabezados y pies necesarios: membretes, especificaciones del documento…

Los números de página, tienen su menú específico y resultan muy convenientes en la época del "papel cero".

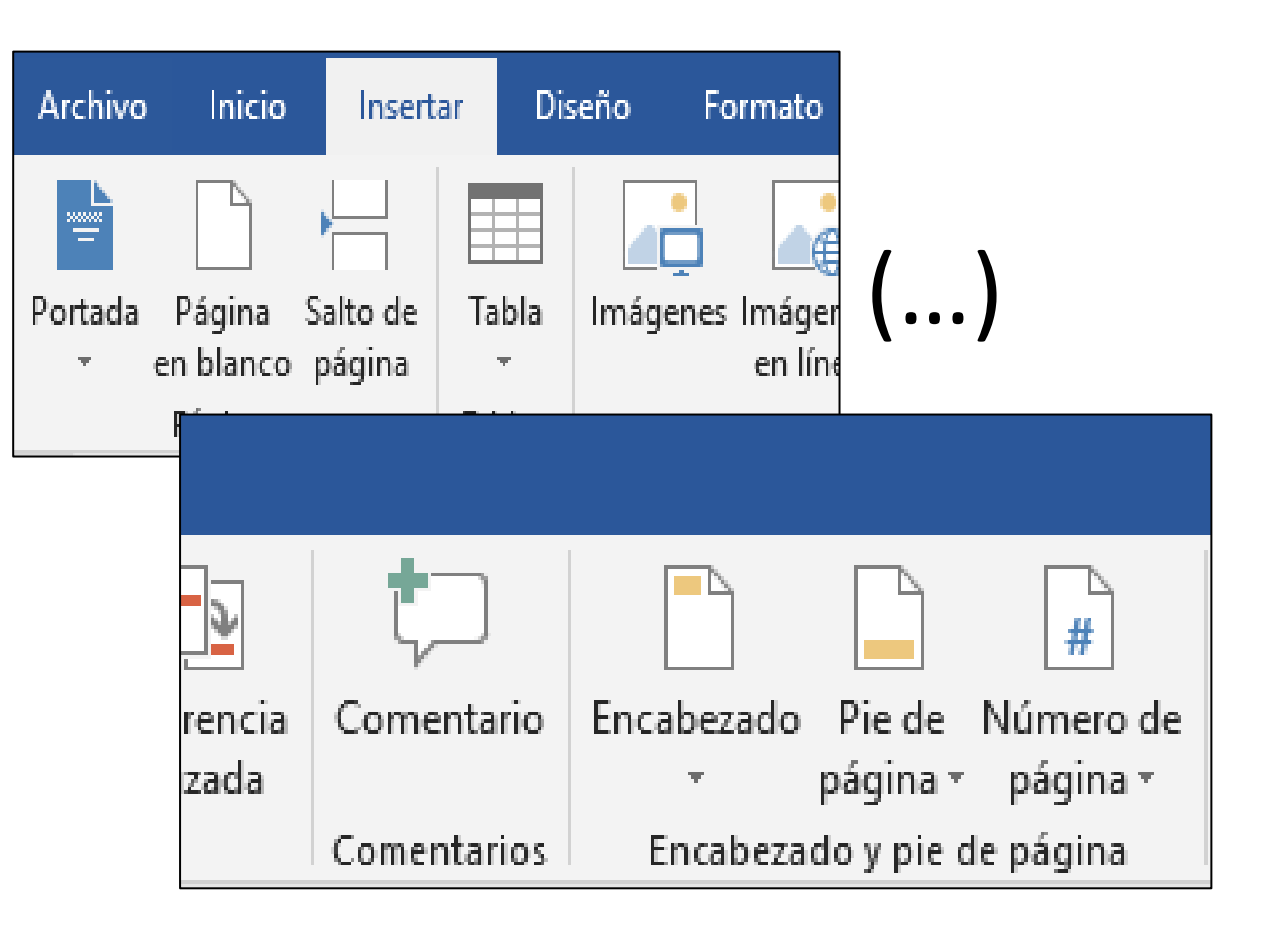

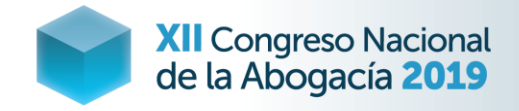

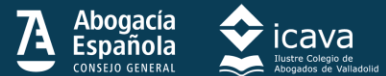

on DNI

dirección de correo electrónico

lde conocer otros domicilios del deudor especifiquelos (

### **Copiar formato**

Convertimos todos los párrafos de un documento al formato de uno de ellos, haciendo clic sobre el comando Copiar Formato.

Y lo extendemos a los fragmentos del documento a los que queremos copiarlo (selección de texto con botón izquierdo del ratón).

#### MODELO DE PROCESO MONITORIO AL JUZGADO

| babitus di do anticorp       | actuar en representación de una entidad deberá especificar a continuación su denominación social), como |                           |             |                   |  |
|------------------------------|----------------------------------------------------------------------------------------------------|---------------------------|-------------|-------------------|--|
|                              |                                                                                                    |                           |             |                   |  |
|                              |                                                                                                    |                           |             |                   |  |
|                              |                                                                                                    |                           | <b>DOSO</b> | <b>CONTRACTOR</b> |  |
|                              |                                                                                                    | con ministro da taláfono. |             |                   |  |
| enicilio laboral en la calle |                                                                                                    |                           |             |                   |  |
|                              |                                                                                                    |                           |             |                   |  |
|                              |                                                                                                    |                           |             |                   |  |

FORMULO PETICION INICIAL DE PROCESO MONITORIO EN

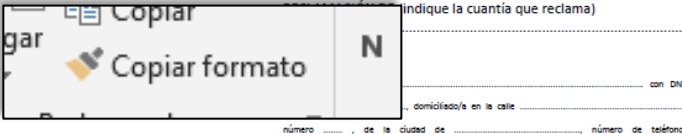

continuación)

#### MODELO DE PROCESO MONITORIO AL JUZGADO

Don/Doña (en caso de actuar en representación de una entidad deberá especificar a continuación su .<br>denominación social). como representante de entidad con DNI y NIF/CIF mumero dirección de correo electronico domiciliado calle  $QCD$ ., piso do la ciudad da.  $\sim$ número d. telefono... domicilio laboral  $1a$ calle  $\mathbf{v}$ **COL** . do ....y dirección de In Incalidad do. fax n." comen electrónico

FORMULO PETICION INICIAL DE PROCESO MONITORIO EN RECLAMACIÓN DE (indique reclama) la cuantia que

#### contra:

cantidad de .

 $E_{21}$ .

**Firms:** 

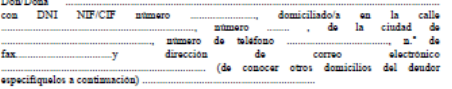

La cantidad reclamada tiene origen en las relaciones mantenidas entre las partes y, concretament

1." Que se requiera a la/s persona/s deudora/s para que en el plazo de veinte dias, pague/n la

de la negativa de pago, se dicte decreto dando por terminado el proceso monitorio y se me de

2." Que si la persona/s deudora/s se opone/n por escrito alegando razones para negarse total o<br>parcialmente al pago, se de por terminado el monitorio y se acuerde seguir por los tramites del j<br>juicio verbal, dandome tratla

.......a ....... de .....

(relate brevemente los hechos que han originado la deuda) : En atención a lo expuesto, PIDO AL JUZGADO:

traslado del mismo para que pueda instar el despacho de ejecución

La cantidad reclamada tiene origen en las relaciones mantenidas entre las partes y, concretamente (relate brevemente los hechos que han originado la deuda)

N

#### En atención a lo expuesto, PIDO AL JUSCADO:

n.º de fax

1. One se requiers a la/s personal's deudora/s para que en el plazo de veinte dias, pague/n la cantidad de . . . . . . . . .

The main fields which the maintaining is a presentation of  $\overline{D}$  per an all case of a linguish random field in magnitude of process monitoric y ras and it terminade all process monitoric y ras as dis textilate del minu

trazlado de la opozición para poder impuguarla por ezcrito en diez diaz

Firms:

y para

de

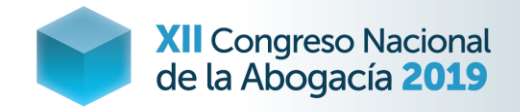

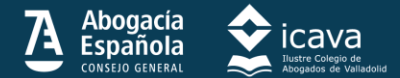

### **CTRL Mayús Atajos de teclado**

Para seleccionar una lista correlativa o elementos salteados.

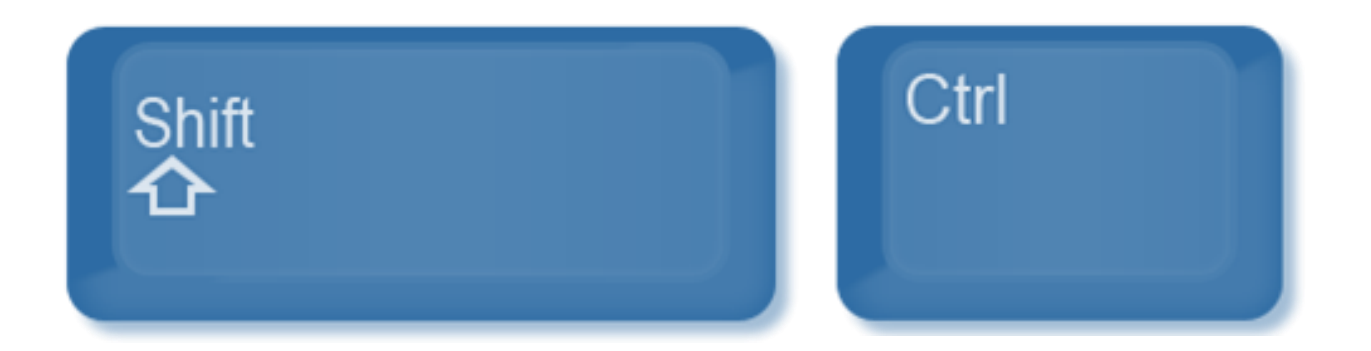

Para los atajos de teclado, hay que tener en cuenta el tipo de teclado seleccionado (*siguiente diapositiva*<sup>\*</sup>) 12

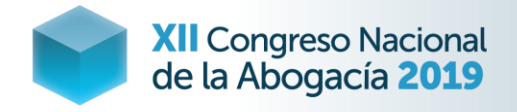

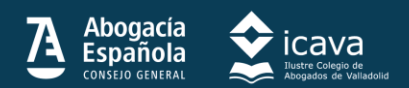

## **Atajos de teclado**

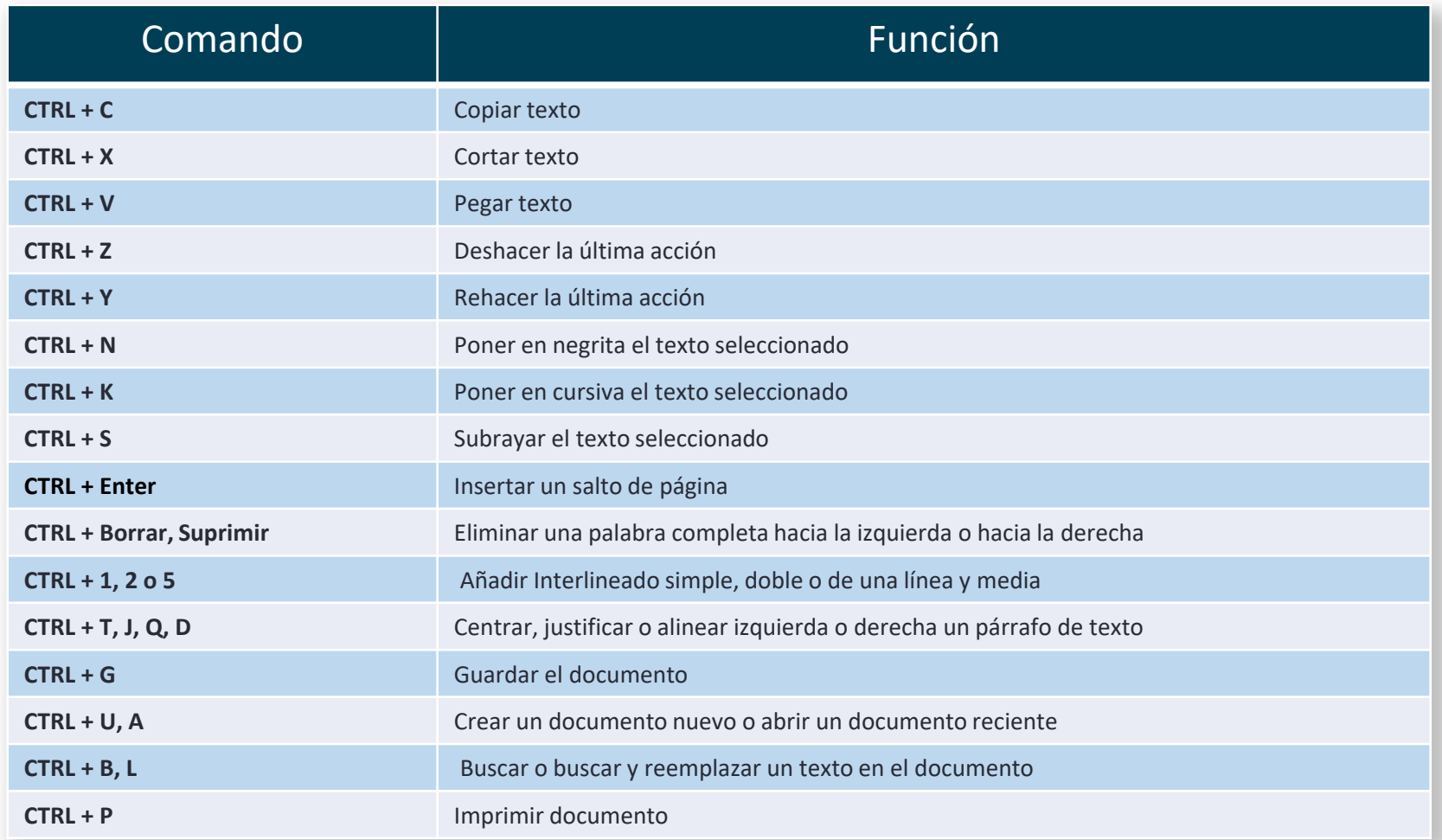

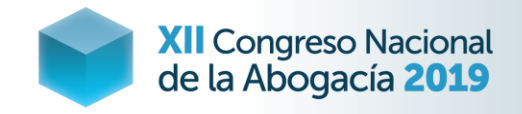

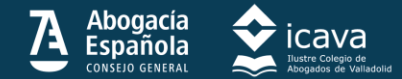

## **PDF ImpPa**

Pegar y dividir documentos en PDF, por páginas.

Insertar fragmentos en los textos de Word.

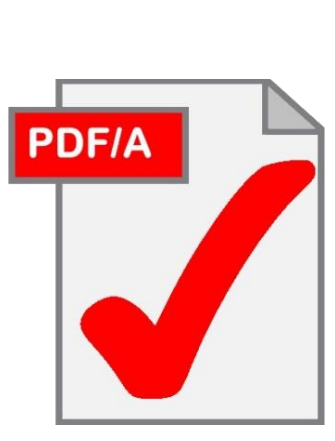

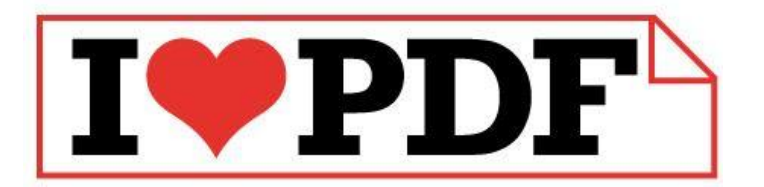

<https://www.ilovepdf.com/es>

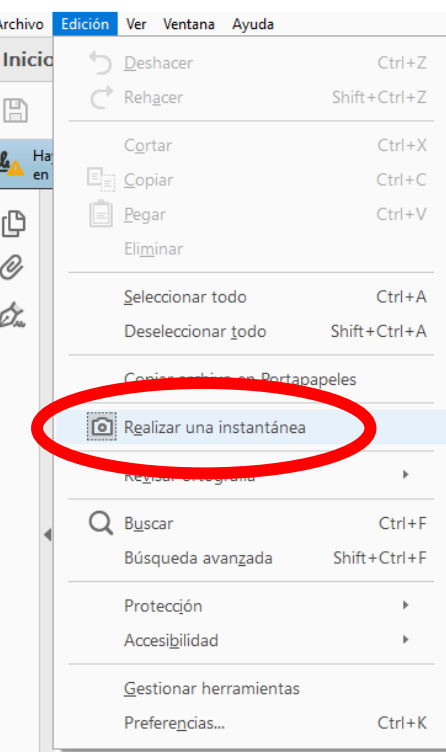

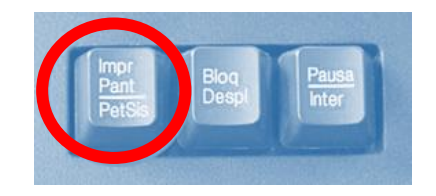

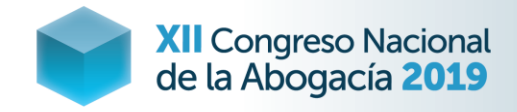

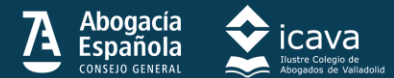

### **OCR**

Llevas un scanner en el bolsillo.

Montones de app para móviles permiten crear un PDF desde la fotografía de un documento.

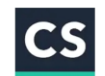

CamScanner - PDF Creator, Fax INTSIG Information Co., Ltd SELECCIÓN DE LOS EDITORES

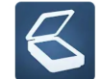

Tiny Scanner: Scan Doc to PDF Appxy  $4.7*$ 

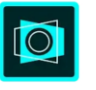

Adobe Scan: digitalizador de PDF, OCR Adobe  $4.6*$ 

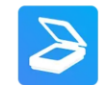

Escáner de cámara a PDF: TapScanner Smart media

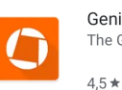

 $4.8*$ 

 $4.7*$ 

Genius Scan - PDF Scanner The Grizzly Labs

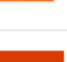

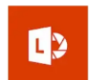

Microsoft Office Lens - PDF Scanner Microsoft Corporation

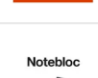

Notebloc - Escanea, guarda y comparte Notebloc

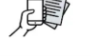

**C** SELECCIÓN DE LOS EDITORES

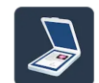

Simple Scan - Free PDF Scanner App Easy inc.

 $4.7*$ 

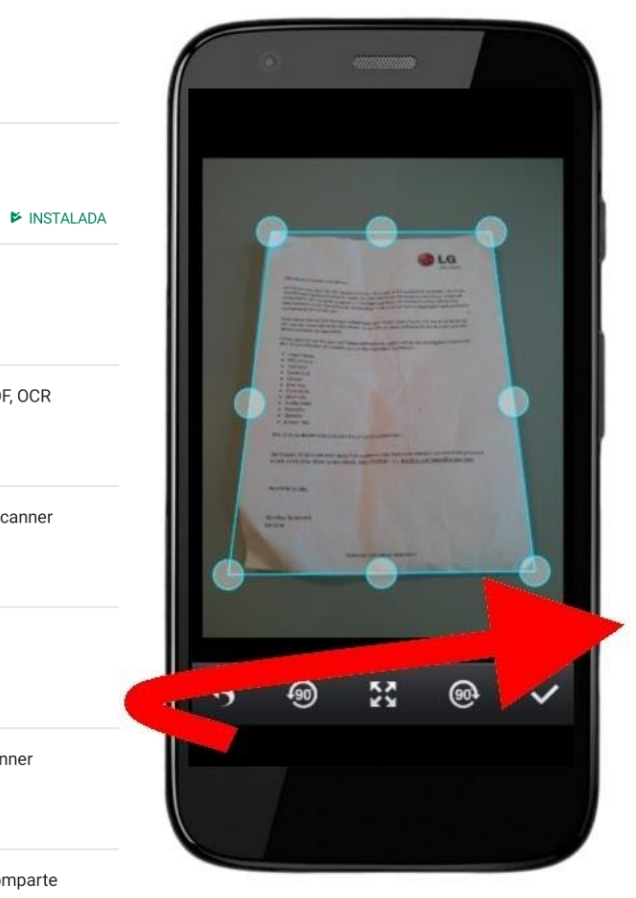

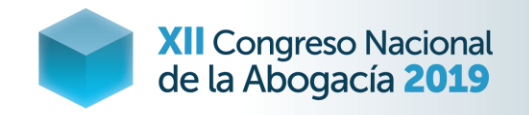

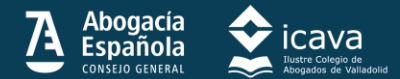

### **Proteger documentos y recuperar versiones**

Desde el Menú Archivo / Información se puede proteger el documento de diversas formas (no editable, como un PDF) y recuperar versiones anteriores: guardadas y no guardadas.

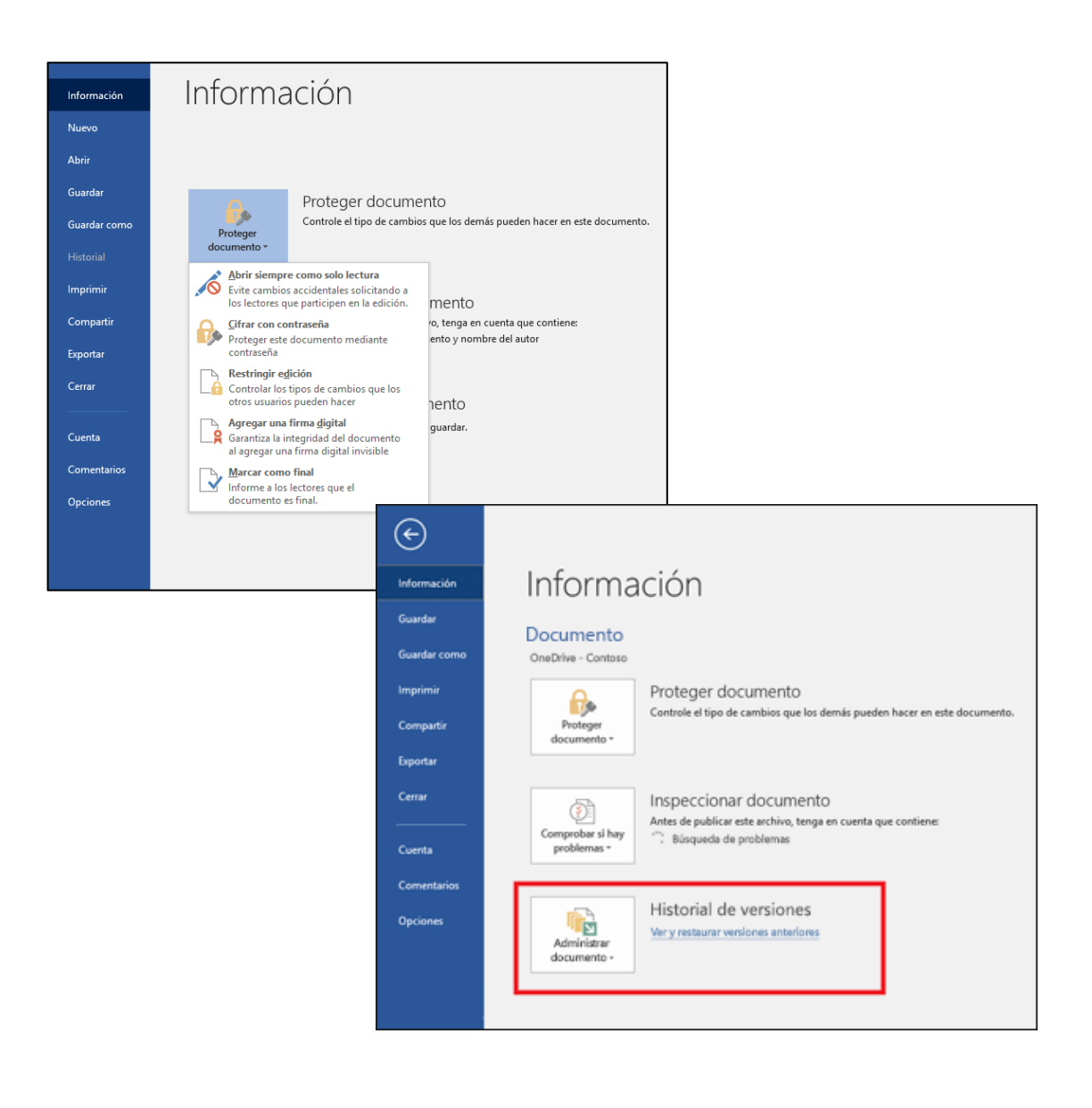

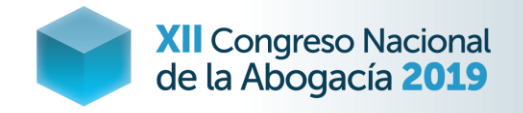

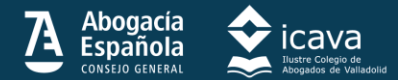

### **Bonus: propiedades del documento**

Puedes obtener información valiosa curioseando en las propiedades del documento.

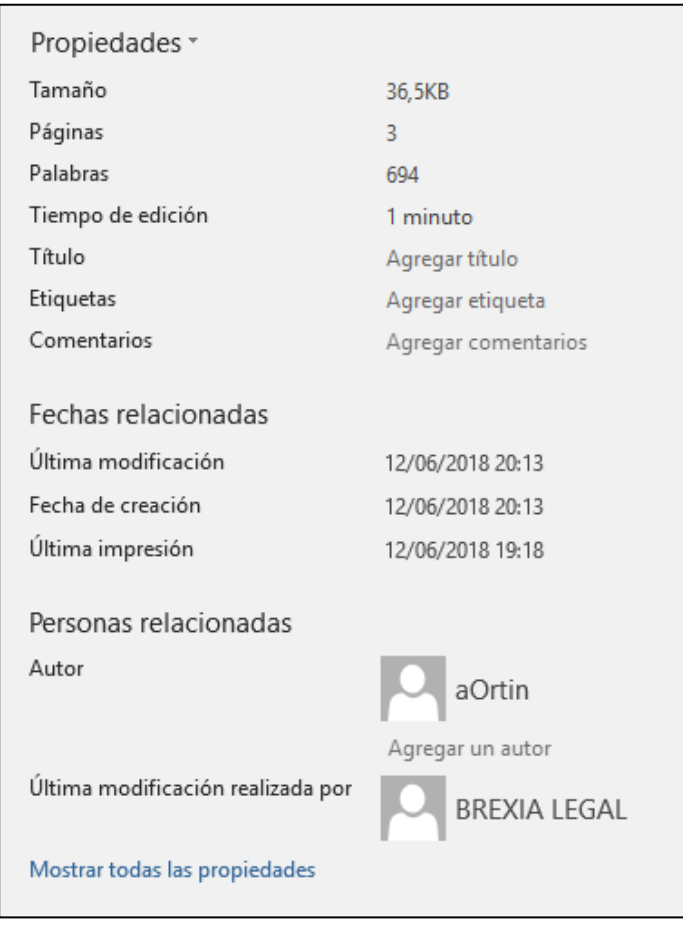

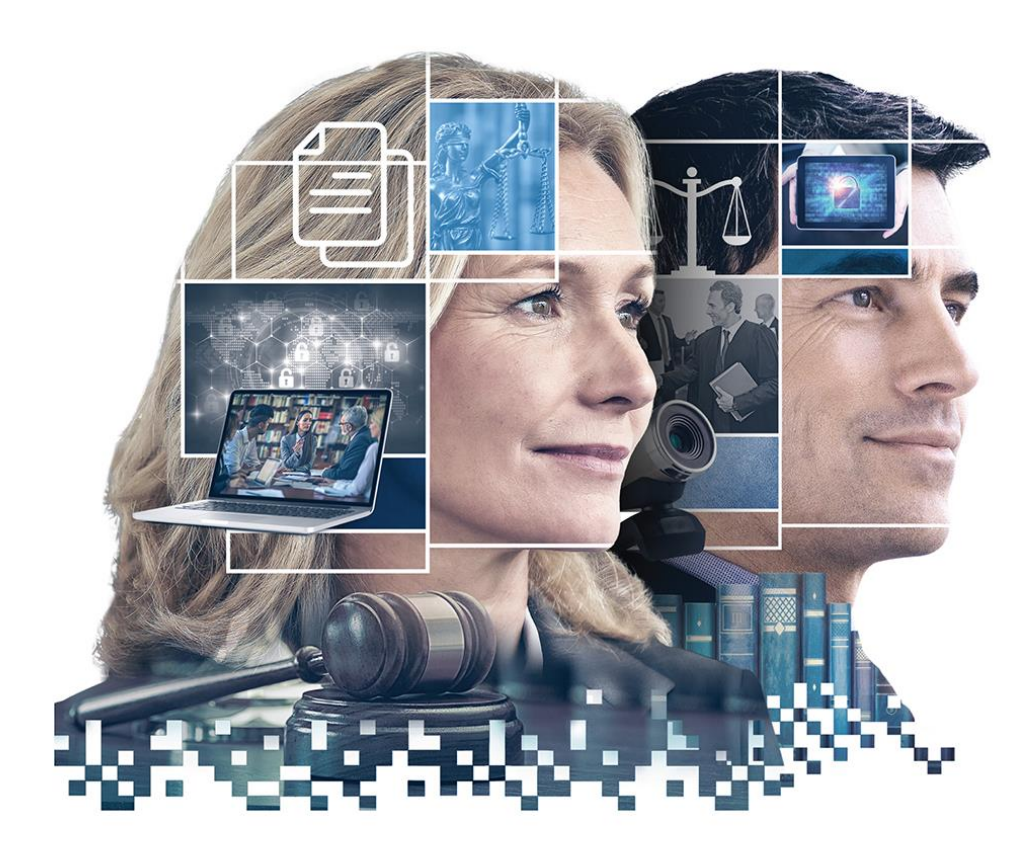

# **ABOGACÍA TRANSFORMADORA**

### **FUIMOS PRESENTE, SOMOS FUTURO.**

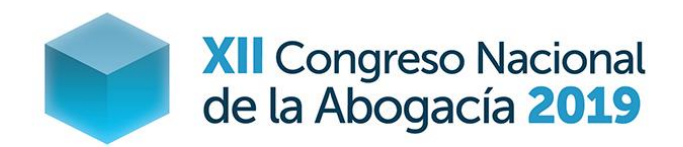

8-11 MAYO 2019 VALLADOLID

**TALLER: OPTIMIZANDO EL USO DEL WORD** Alfredo Sánchez-Rubio

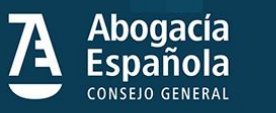

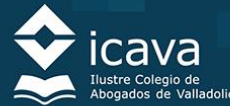